## **Inspector 2&3 app - Comment pouvez-vous envoyer un dossier à la tablette ? Inspector 2&3 app - Comment pouvez-vous envoyer un dossier à la tablette?**

Premièrement vous devez être sûr que l'employé a l'autorité de faire une inspection. Naviguez vers l'onglet Maintenance -> Organisation -> Personel et choississez l'emplyé que vous avez besoin:

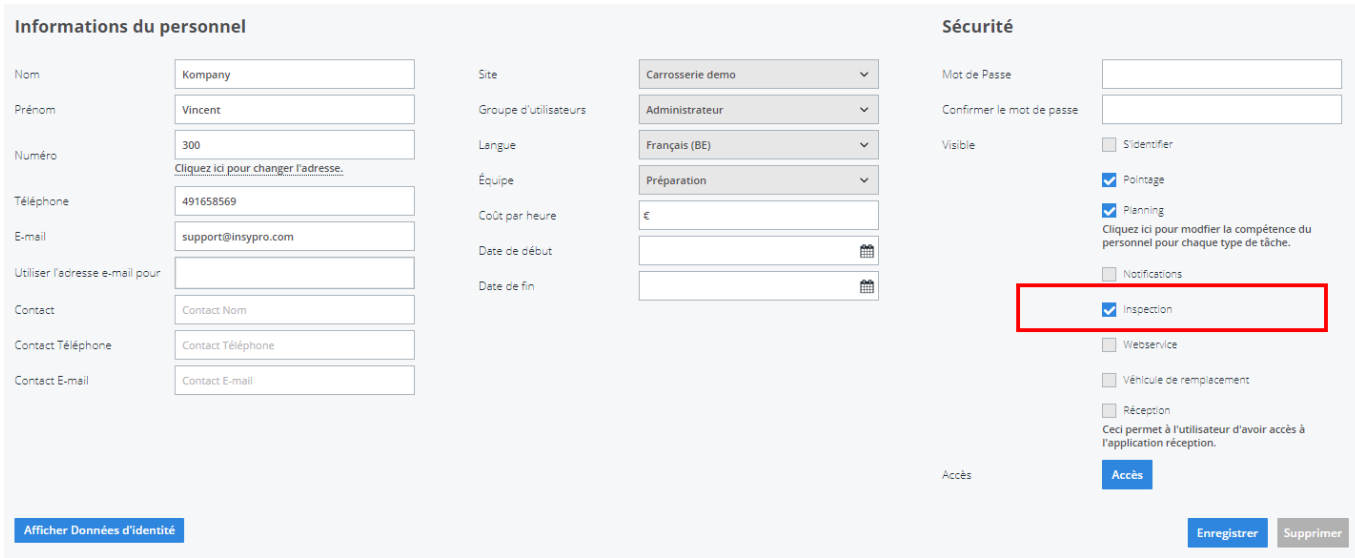

Maintenant, si l'employé a déjà complété le dossier sur l'application Inspector sur sa tablette et déjà supprimé celui-ci, mais il/elle rends compte qu' il/elle oublié de prendre certaines photos ... Pas de problème! Il/elle peut renvoyer le dossier à sa tablette en cliquant sur "Enregistrer" sur l'écran d'inspection.

Il/elle peut ensuite sur la tablette cliquer sur le bouton "importer". Il/elle peut de nouveau prendre des photos. Ces nouvelles photos seront alors ajouté, en exportant, aux photos existantes.

## **Attention : Si vous désignez de nouveaux dégats, vos anciens dégats seront supprimés!**

Une autre manière de télécharger un dossier à la tablette est d'utiliser le code QR généré dans l'écran d'inspection (Dossier -> Dégâts -> App d'inspection).

> Page 1 / 2 **(c) 2024 InSyPro <christof@insypro.com> | 2024-05-20 01:49** [URL: http://faq.insypro.com/index.php?action=artikel&cat=0&id=158&artlang=fr](http://faq.insypro.com/index.php?action=artikel&cat=0&id=158&artlang=fr)

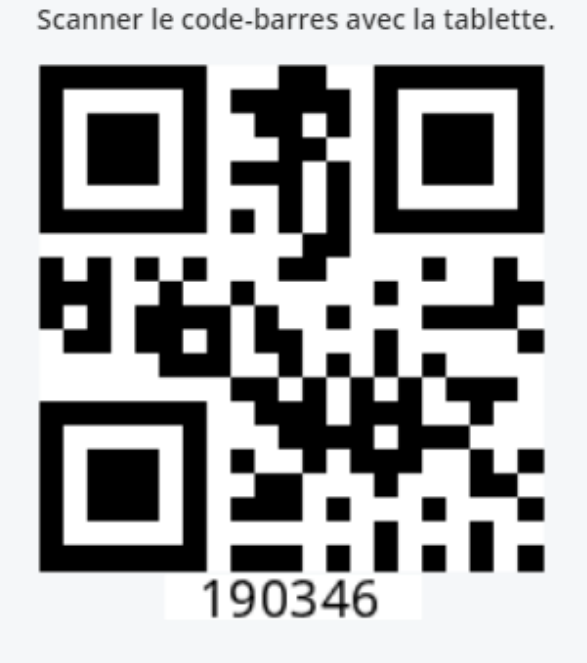

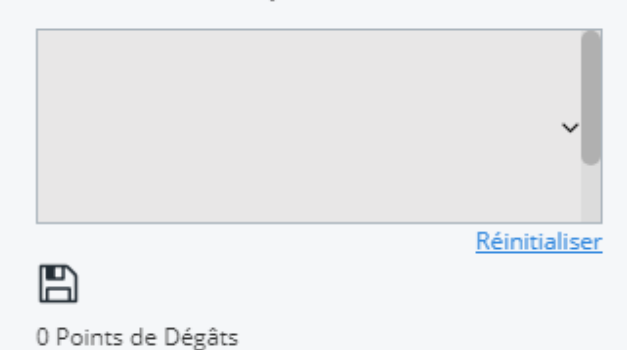

Référence ID de l'article : #1167 Auteur : Matthias Van Woensel Dernière mise à jour : 2019-07-12 08:40 Ou choisir des inspecteurs